## **Homework**

The Homework option is accessible from both the Menu Bar and a Widget.

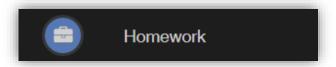

Homework information is displayed on the Homework Widget.

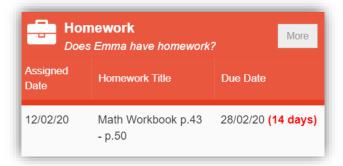

Click on the More button to open the Homework page.

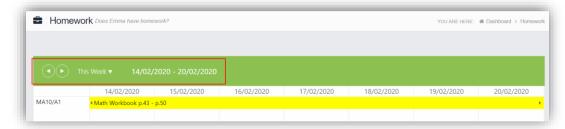

The status of the **Homework** for the current week will be displayed, to look at previous or future weeks use the forward and backward arrows.

Click on the **Homework** bar to see more details.

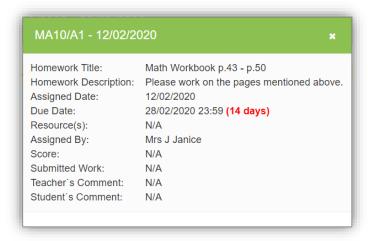